## **Der Gerätegruppe das Gastprofil zuweisen**

Bevor das Geräte einmal komplett zurückgesetzt wird, müssen Sie:

- 1. Das Gerät auf die aktuelle iOS-Version aktualisieren
- 2. Das gerade erstellte DEP-Profil allen Geräten der eben erstellten Gerätegruppe zuweisen

[Wählen Sie Geräte ⇒ automatische Geräteregistrierung:](https://wiki.mzclp.de/lib/exe/fetch.php?media=anleitung:jamfgast:gastmodus_dep_zuweisen_01.png)

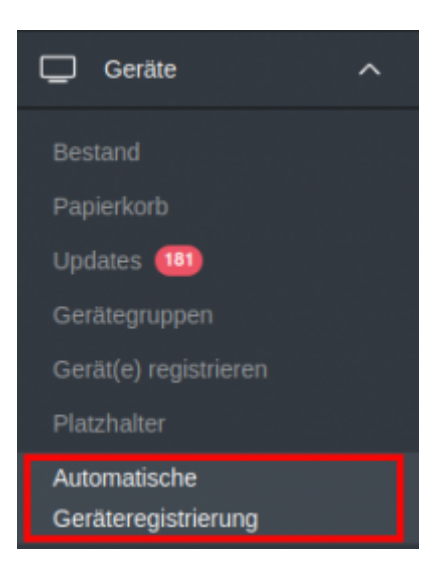

From: <https://wiki.mzclp.de/> - **Fortbildungswiki des Medienzentrums Cloppenburg**

Permanent link: **<https://wiki.mzclp.de/doku.php?id=anleitung:jamfgast:deppush&rev=1646659391>**

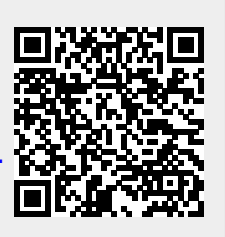

Last update: **2022/03/07 14:23**